# Dépannage de l'ajout d'un commutateur commercial Cisco à la pile  $\overline{a}$

# **Objectif**

Cet article vise à vous montrer quelques étapes de dépannage de base si vous ne pouvez pas ajouter un nouveau commutateur à une pile existante.

## Périphériques pertinents | Version du logiciel

- CBS350 (<u>[fiche technique](https://www.cisco.com/c/fr_ca/products/collateral/switches/business-350-series-managed-switches/datasheet-c78-744156.html)</u>) (<u>Guide d'administration</u>)
- CBS350-2X (<u>fiche technique</u>) (<u>Guide d'administration</u>)
- CBS350-4X [\(fiche technique](https://www.cisco.com/c/fr_ca/products/collateral/switches/business-350-series-managed-switches/datasheet-c78-744156.html)) [\(Guide d'administration](https://www.cisco.com/c/fr_ca/td/docs/switches/lan/csbms/CBS_250_350/Administration-Guide/cbs-350/get-to-know-your-switch.html))

# Introduction

L'empilage est une solution réseau qui connecte deux commutateurs ou plus les uns aux autres et les configure comme un seul périphérique. Les commutateurs d'une pile fonctionnent comme un seul commutateur avec toutes ses caractéristiques et fonctionnalités, en même temps, disposant de ports supplémentaires pour accueillir davantage de périphériques. Cette procédure permet aux utilisateurs d'étendre leur réseau sans avoir à gérer plusieurs commutateurs.

Une pile est composée de commutateurs qui ont trois rôles :

- Actif : ce commutateur est le commandant de la pile entière. Il gère toutes les fonctions de configuration et autres de la pile entière. Chaque fois que vous devez modifier ou configurer un des paramètres, vous devez le faire sur ce commutateur.
- Standby : ce commutateur est similaire à un commutateur standby en cas de mise hors connexion du commutateur actif. Il assume automatiquement la responsabilité et devient le commutateur actif.
- Member : ce commutateur fait office de membre de la pile et agit en tant qu'unité supplémentaire au sein de la pile.

Si vous ne connaissez pas ces termes, consultez le *[glossaire](https://www.cisco.com/c/fr_ca/support/docs/smb/switches/Cisco-Business-Switching/kmgmt-2331-glossary-of-non-bias-language.html)* suivant.

Pour savoir comment configurer les paramètres de pile sur votre commutateur, cliquez [ici](https://www.cisco.com/c/fr_ca/support/docs/smb/switches/Cisco-Business-Switching/2899-2544-stack-settings-cbs-switch.html).

Les commutateurs empilables peuvent être remplacés, ajoutés ou supprimés d'une pile selon les besoins sans affecter les performances globales de la pile. Dans ce scénario, une pile existe déjà et le commutateur actif d'origine a été remplacé. Cependant, le nouveau commutateur de remplacement ne fonctionne pas comme prévu lorsqu'il a été ajouté à la pile. Cela peut être dû aux raisons suivantes :

- [Alimentation](#page-1-0) : le nouveau commutateur est sous tension et le câble d'empilage y est déjà connecté et à la pile.
- [Problèmes de câble](#page-1-1) : les câbles connectés aux commutateurs ne sont pas correctement connectés.
- <u>[Différente version du micrologiciel](#page-1-2)</u> : le nouveau commutateur n'a pas la même version du micrologiciel que les autres commutateurs de la pile.
- **[Configuration chargée](#page-2-0)** Le nouveau commutateur contient déjà des paramètres de configuration.
- <u>[Statistiques et configuration des ports](#page-2-1)</u> Le port du nouveau commutateur n'a pas été correctement configuré.

## Impossible d'ajouter un nouveau commutateur

Voici les raisons possibles des problèmes rencontrés lors du remplacement d'un commutateur dans une pile et les étapes à suivre pour les résoudre.

#### <span id="page-1-0"></span>**Alimentation**

Si le nouveau commutateur est déjà sous tension et qu'un câble y est déjà connecté avant de le connecter à la pile, la pile entière redémarre. Assurez-vous que le nouveau commutateur est hors tension avant de le connecter à la pile.

#### <span id="page-1-1"></span>Problèmes de câblage

Si un ou plusieurs câbles utilisés dans la pile ne fonctionnent pas correctement ou ne sont pas correctement connectés, la connectivité de la pile sera affectée. Vérifiez tous les câbles et leur connexion à chacun des commutateurs de la pile.

#### <span id="page-1-2"></span>Différentes versions du micrologiciel

Tous les commutateurs de la pile doivent avoir la même version de microprogramme. Vérifiez la version du micrologiciel du nouveau commutateur. Suivez les étapes ci-dessous pour vérifier la version du micrologiciel de votre commutateur :

#### Étape 1

Connectez-vous à l'utilitaire Web du commutateur et choisissez Status and Statistics > System Summary.

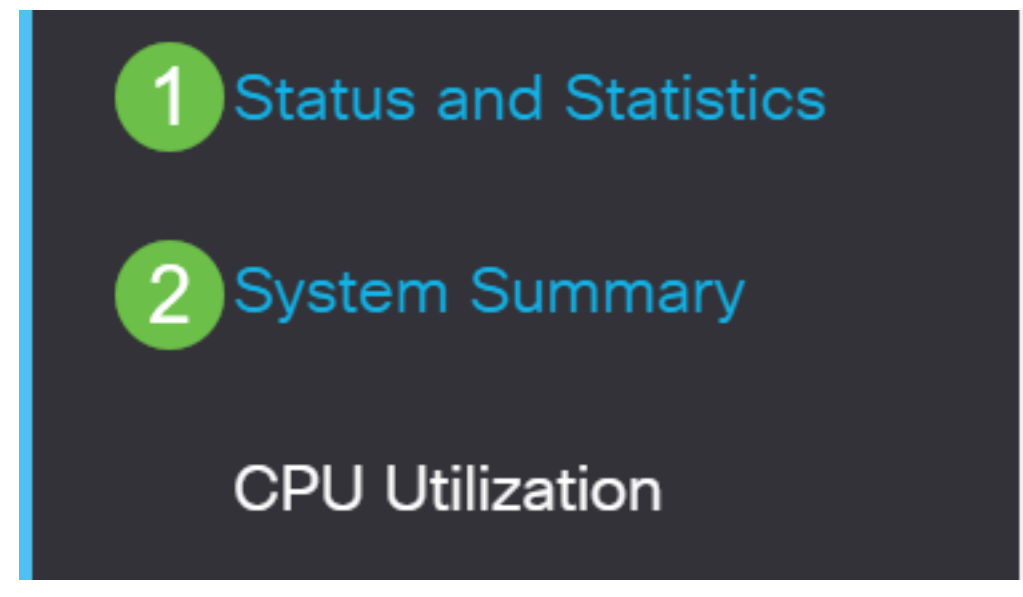

#### Étape 2

Dans la zone Informations sur le logiciel, recherchez la version du microprogramme (image active)

. Cela déterminera la version du micrologiciel que le nouveau commutateur utilise actuellement.

# Software Information

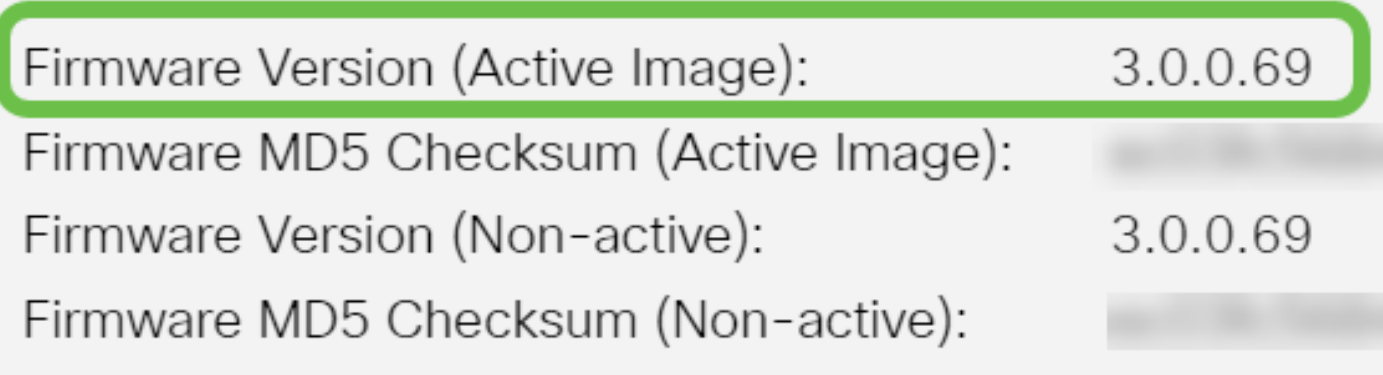

## Étape 3

Répétez ces étapes sur l'un des commutateurs actifs de la pile et vérifiez la version du micrologiciel qu'ils utilisent. Si le nouveau commutateur a une version différente du reste des commutateurs de la pile, vous devez le mettre à niveau ou le rétrograder, selon le cas. Pour savoir comment mettre à niveau le micrologiciel de votre commutateur, cliquez [ici.](https://www.cisco.com/c/fr_ca/support/docs/smb/switches/Cisco-Business-Switching/kmgmt-2524-2545-upgrade-firmware-cbs.html)

## <span id="page-2-0"></span>Configuration chargée

Si le nouveau commutateur contient déjà des paramètres de configuration, il peut provoquer des problèmes au moment où vous l'ajoutez à la pile. Si vous n'êtes pas sûr, il est recommandé de réinitialiser le commutateur pour le rétablir aux paramètres d'usine par défaut avant de l'ajouter à la pile. Pour savoir comment réinitialiser le commutateur, cliquez [ici.](https://www.cisco.com/c/fr_ca/support/docs/smb/switches/Cisco-Business-Switching/kmgmt-2542-how-to-manually-reload-or-reset-a-switch-through-the-command-cbs.html)

### <span id="page-2-1"></span>Statistiques et configuration des ports

Si le port du nouveau commutateur n'est pas correctement configuré, il ne fonctionnera pas avec la pile. Assurez-vous que le commutateur est réinitialisé à ses paramètres d'usine par défaut afin d'effacer une configuration incorrecte afin qu'il puisse être immédiatement reconnu par la pile.

Vous devez maintenant ajouter un nouveau commutateur à votre pile existante.

Vous recherchez d'autres articles sur votre commutateur CBS350 ? Pour plus d'informations, consultez les liens ci-dessous.

[Paramètres d'adresse IP](https://www.cisco.com/c/fr_ca/support/docs/smb/switches/Cisco-Business-Switching/kmgmt-2516-configure-ip-address-settings-cli-cbs.html) [Paramètres de la pile](https://www.cisco.com/c/fr_ca/support/docs/smb/switches/Cisco-Business-Switching/2899-2544-stack-settings-cbs-switch.html) [Sélecteur de mode d'empilage](https://www.cisco.com/c/fr_ca/support/docs/smb/switches/Cisco-Business-Switching/kmgmt-2799-switch-stack-selector-cbs.html) [Instructions](/content/en/us/support/docs/smb/switches/Cisco-Business-Switching/kmgmt2836-Stacking-Guidelines-for-CBS.html) [d'empilage](/content/en/us/support/docs/smb/switches/Cisco-Business-Switching/kmgmt2836-Stacking-Guidelines-for-CBS.html) [Authentification utilisateur SSH](https://www.cisco.com/c/fr_ca/support/docs/smb/switches/Cisco-Business-Switching/kmgmt-2775-configure-secure-shell-ssh-user-authentication-settings-cbs.html) [Authentification du serveur SSH](https://www.cisco.com/c/fr_ca/support/docs/smb/switches/Cisco-Business-Switching/kmgmt-2776-configure-secure-shell-ssh-server-authentication-settings-cbs.html) [Récupération de mot](https://www.cisco.com/c/fr_ca/support/docs/smb/switches/Cisco-Business-Switching/kmgmt-2835-administrator-password-recovery-cbs-350.html) [de passe](https://www.cisco.com/c/fr_ca/support/docs/smb/switches/Cisco-Business-Switching/kmgmt-2835-administrator-password-recovery-cbs-350.html) [Accès CLI avec PuTTY](https://www.cisco.com/c/fr_ca/support/docs/smb/switches/Cisco-Business-Switching/kmgmt-2837-access-the-cli-via-putty-using-a-console-connection-on-cbs-350.html) [Créer des VLAN](https://www.cisco.com/c/fr_ca/support/docs/smb/switches/Cisco-Business-Switching/2526-2527-create-vlan-cbs250--cbs350-switch.html) [Réinitialiser le commutateur](https://www.cisco.com/c/fr_ca/support/docs/smb/switches/Cisco-Business-Switching/kmgmt-2542-how-to-manually-reload-or-reset-a-switch-through-the-command-cbs.html)